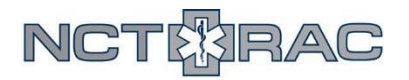

## **NCTTRAC Patient Tracking Toolkit: Hospital-to-Hospital Patient Transfers Go-By**

To access the NCTTRAC Patient Tracking Toolkit, you need a WebEOC account. To access the NCTTRAC WebEOC server, go to [webeoc.ncttrac.org](http://webeoc.ncttrac.org/). Once you've logged into WebEOC, find the board labeled "NCTTRAC Patient Tracking Toolkit".

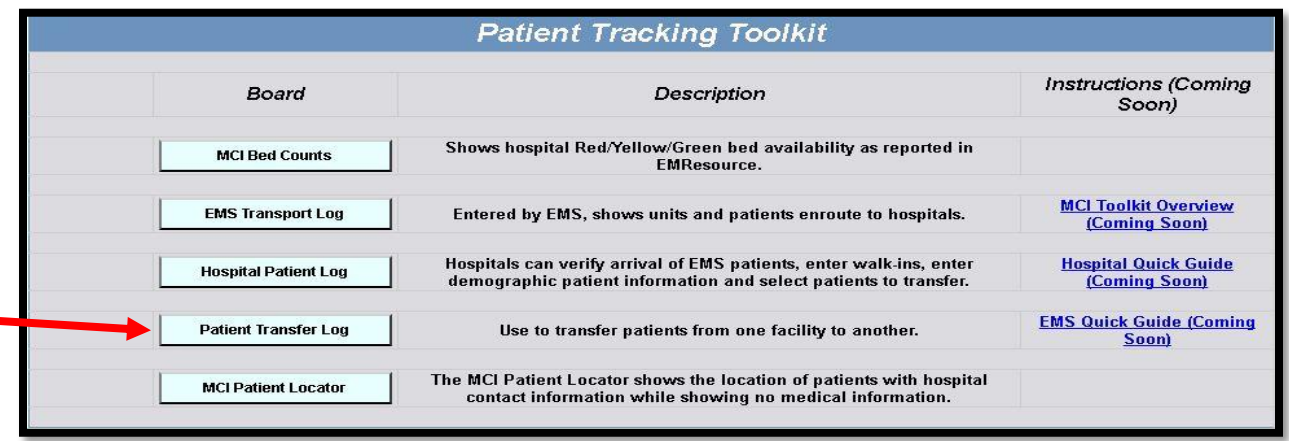

From the dashboard, select "**Patient Transfer Log**".This will show you all patients who have been designated as needing transfers, as well as their transfer status – "**Pending**", "**In Transit**", or "**Transferred**".

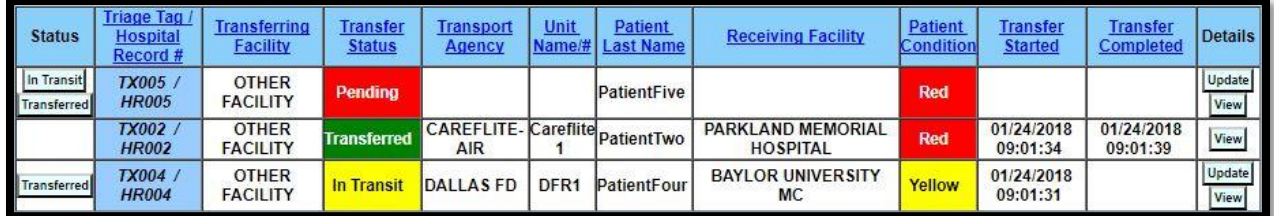

To add a patient to the "**Patient Transfer Log**", navigate back to the "**Hospital Patient Log**" using the Toolkit Links at the top of the screen. From there, find the patient who needs to be transferred and click on the "**Transfer**" button in the leftmost column. This will add the patient to the "**Patient Transfer Log**".

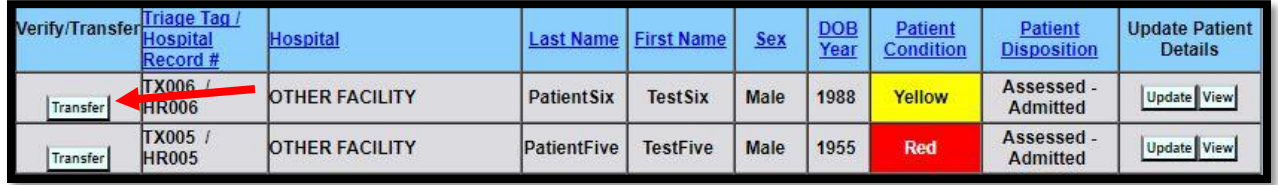

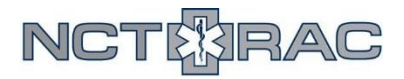

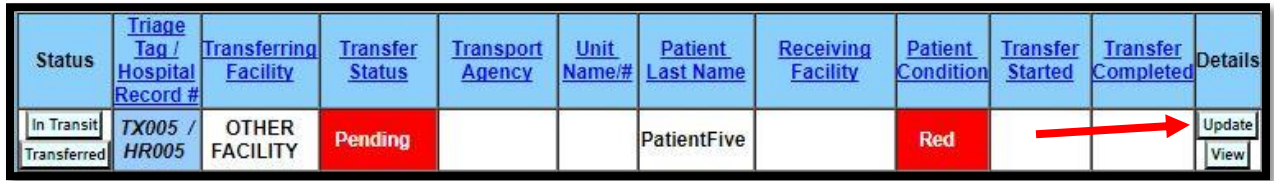

Next, you need to fill in the transfer information – specifically, the "**Transport Agency**" and the "**Receiving Facility**". Click on the "**Update**" button in the rightmost column.

Fill out the available fields. Be sure that the "**Transferring Facility**" field is still accurate – you may have to fill this out manually. Once you have selected the "**Receiving Facility**" and the "**Transport Agency**", click the "**Save**" button on the top left. If you have a receiving facility lined up but not a transport

agency (or vice

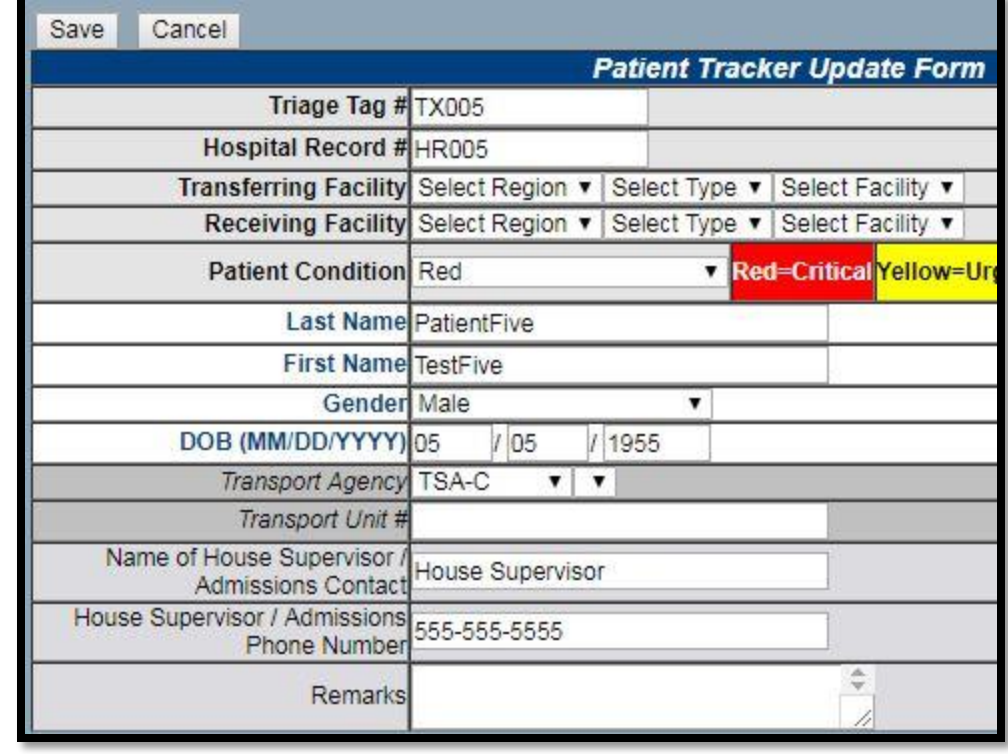

versa), you can fill out the information you know and come back later to update the system once you have a receiving facility/transport agency assigned to the patient.

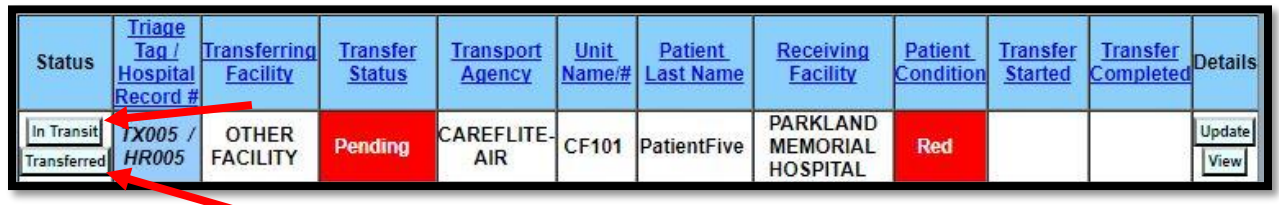

Once you've filled out the **Transport Agency** and **Receiving Facility**, you need to update the system when the patient leaves the transferring facility and then again when the patient arrives at the receiving facility. **When the patient leaves the transferring facility, click the "In Transit" button in the leftmost column. When the patient arrives at the receiving facility, click the "Transferred" button in the leftmost column.** Once the "**Transferred**" button has been clicked, the patient will appear as a new patient in the "**Hospital Patient Log**", where the receiving facility can verify their arrival and update their disposition accordingly.

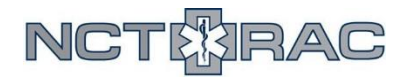

## **Frequently Asked Questions**

## **We have received a transfer patient from another facility, but there are two records of the same patient in the Hospital Patient Log. Is something wrong?**

Nothing is wrong. Once a patient has been "Transferred" in the Patient Tracking Toolkit, it creates a new patient record at the receiving facility. That way, the patient information from their time at the initial facility is not lost. If you see two records of the same patient, the record on top is the most recent/accurate record.

## **Why should we use this patient tracking system if we already have EPCRs?**

The NCTTRAC Patient Tracking Toolkit is the only regional system that all EMS agencies and hospitals can access. During the chaos of an MCI, normal record-keeping procedures can get overlooked. Using this system allows everyone who played a part in the MCI to track where any of their patients went, with timestamps associated with arrivals and departures.